# Self-Serve Status Check Tool for Awards

The Office of Sponsored Programs Self-Serve Status Check Tool is a data view available in WVU's SharePoint which allows you to check the status, OSP number, Award Initiation and Management (AIM) team assignment, and other details of awards at WVU.

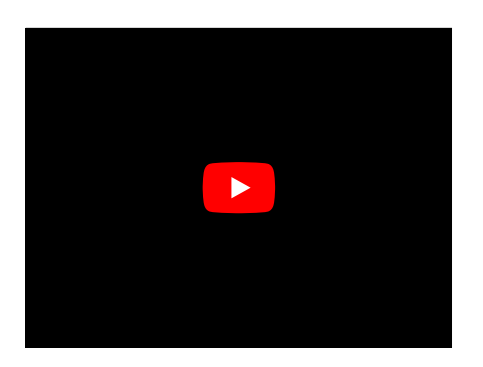

# Logging In to the Self-Serve Status Check Tool

You will access the OSP Self-Serve Status Check Tool through SharePoint in a web browser. A direct link to the data view is provided at [osp.research.wvu.edu/aim-status.](https://osp.research.wvu.edu/aim-status)

**A** Bookmark the OSP AIM Status access page in your favorite browser.

[Bookmarks](https://support.google.com/chrome/answer/188842?hl=en&sjid=15018001454484780263-NA) in Chrome |[Favorites](https://support.microsoft.com/en-us/microsoft-edge/add-a-site-to-my-favorites-in-microsoft-edge-eb40d818-fd1f-cb19-d943-6fcfd1d9a935) in Edge | [Bookmarks](https://support.mozilla.org/en-US/kb/bookmarks-firefox) in Firefox

#### 1. Navigate to the OSP's AIM [Status](https://osp.research.wvu.edu/aim-status) page and click the **Check Status** button.

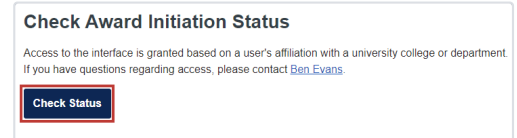

#### 2. A new page will ask you to sign in to your account.

\* If you have already signed into another WVU application in this browser session (such as Office 365), you may not need to sign in again, and will just be taken to the tool.

3. Enter the *username***@mail.wvu.edu** (or username@hsc.wvu.edu) format of your email address in the *Email, phone, or Skype* field. It will produce an error at the password step if you enter *first.last*@mail.wvu.edu.

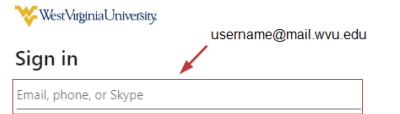

4. Enter your **WVU [Login](https://wvu.atlassian.net/servicedesk/customer/portal/5/article/298745876) password** and [authenticate](https://wvu.atlassian.net/servicedesk/customer/portal/5/article/298123298) your access to WVU applications.

You will be asked if you wish to stay signed in (answer yes or no), and then the Self-Serve Status Check Tool will load.

## Viewing the Self-Serve Status Check Tool

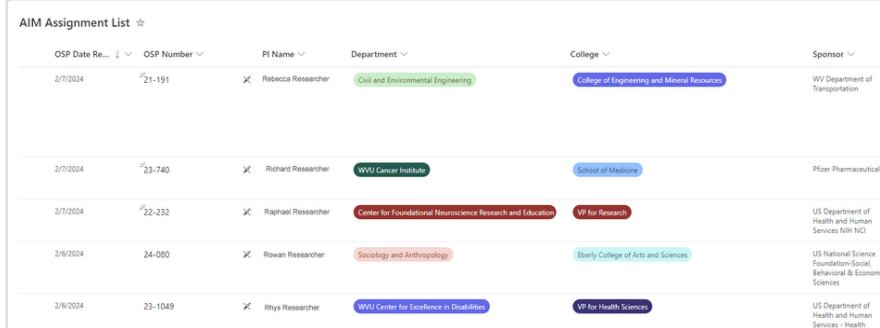

The Self-Serve Status Check Tool displays a custom report on your awards and their current status and assignment with the Award Initiation and Management (AIM) team in the Office of Sponsored Programs. The data visible will depend on your department, college, and roles. Scroll right to view all of the columns, including:

- **OSP Number** The unique number assigned to each project by OSP.
- **PI Name** Principal Investigator's first and last name
- **Department and College** The primary department (and college) based on the principal investigator's appointment letter.
- **Assigned Team Member** Name of AIM team member assigned to the award action type.
- **Status** Real time status of the award action, i.e. assigned, completed, duplicate, in progress, on hold or pending additional information.
- **Notes** Relevant notes pertaining to the award action provided by the assigned AIM team member.
- **Award Number** The award number is the number that identifies an award in the MAP Award Module.
- **Fund Number** The fund number is the number that ties the MAP Grants Module with the General Ledger Module.

*A full list of data definitions can be found on the [OSP](https://osp.research.wvu.edu/aim-status) site.*

# Self-Serve Status Check Tool Options

### **Column Options**

Click any **column header** to *sort* the page on that column, *filter* using that column's data, *group* the rows by that column's data types, or adjust the column width settings.

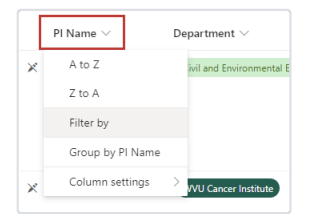

### **More Options**

At the top right corner of the page, click the **filter** button to choose from all available filtering options.

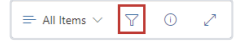

You can also export a spreadsheet copy of the Self-Serve Status Check Tool's data from the **export** drop-down menu at the top.

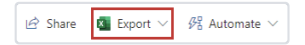